# **RADIODETECTION®**

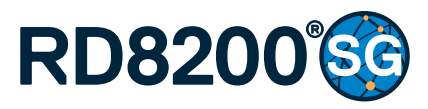

Multifunction precision cable and pipe locator

User Guide Guía del usuario Leitfaden Gebruikershandleiding Guide d'utilisation

90/RD8200SG-UG-INT/02

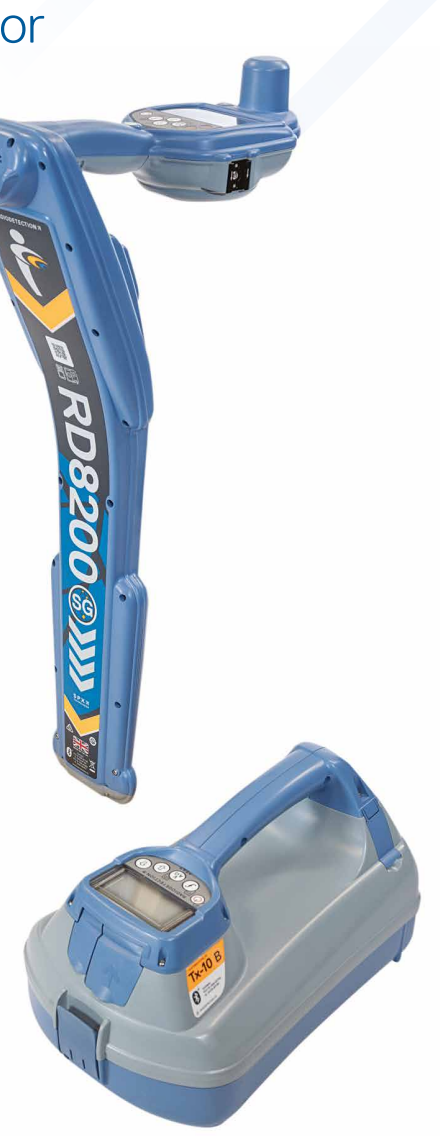

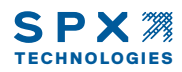

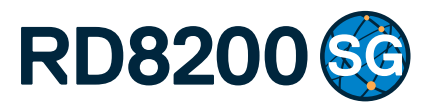

# Détecteur multifonction de câbles et canalisations

Guide d'utilisation

## Préambule

## **À propos de ce guide**

**ATTENTION : Ce guide constitue une présentation rapide du récepteur RD8200®SG et de la gamme des générateurs Tx. Il est destiné à fournir des conseils généraux et ne constitue pas une formation professionnelle. Il contient également des consignes de sécurité et des directives essentielles et doit être lu dans son intégralité avant d'utiliser le récepteur RD8200SG et son générateur. Si vous souhaitez vous renseigner sur la formation, veuillez contacter votre représentant Radiodetection local.**

Pour obtenir des instructions détaillées sur toutes les fonctionnalités du RD8200SG et de la gamme des générateurs Tx, y compris sur l'utilisation des accessoires, veuillez consulter les manuels d'utilisation du RD8200SG et du RD Manager™ Online, qui peuvent être téléchargés sur le site **www.radiodetection.com**.

La bibliothèque des manuels d'utilisation en ligne contient également des liens vers les manuels RD Manager Online.

Les certificats de conformité des gammes de récepteurs RD8200SG et des générateurs Tx sont disponibles sur **www.radiodetection.com**.

**AVERTISSEMENT ! Le raccordement direct à des conducteurs sous tension présente un DANGER DE MORT. Le raccordement direct à des conducteurs sous tension doit être effectué uniquement par des utilisateurs qualifiés utilisant les accessoires appropriés qui autorisent les raccordements aux lignes sous tension.**

**AVERTISSEMENT ! Le générateur peut produire des tensions potentiellement mortelles. Faites preuve de précautions lorsque vous appliquez des signaux sur un câble ou une canalisation et assurez-vous d'informer les autres techniciens que vous êtes susceptible de travailler sur la ligne.**

**AVERTISSEMENT ! Baisser le volume sonore lorsque vous utiliser un casque afin d'éviter des lésions auditives.**

**AVERTISSEMENT ! Cet équipement n'est PAS autorisé pour une utilisation dans des zones avec des gaz dangereux.**

**AVERTISSEMENT ! En cas d'utilisation du générateur, désactiver l'unité et déconnecter les câbles avant de retirer le bloc de batterie.**

**AVERTISSEMENT ! Le récepteur RD8200SG localisera la plupart des conducteurs enterrés, cependant certains réseaux n'émettent aucun signal détectable. Le RD8200SG, ou tout autre récepteur électromagnétique, est incapable de détecter ces objets, veuiller procéder avec prudence. Certains câbles sous tension sont également indétectables avec le RD8200SG en mode puissance (50Hz). Le RD8200SG n'indique pas si un signal provient d'un câble unique ou d'une nappe de réseaux.**

**AVERTISSEMENT ! Après une utilisation prolongée à pleine puissance de sortie, les piles sont susceptibles de chauffer. Soyer prudent au moment de les remplacer ou de les manipuler.**

**AVERTISSEMENT ! Utiliser uniquement un équipement fourni par Radiodetection pour le chargement. L'utilisation d'autres chargeurs peut représenter un danger et/ou réduire la durée de vie de la batterie.**

**ATTENTION : Ne laisser pas votre batterie se décharger complètement car ceci peut réduire sa durée de vie ou l'endommager définitivement. Si vous n'utilisez pas votre équipement pendant une longue durée, recharger-le au moins une fois par mois.** 

**AVERTISSEMENT ! Ne modifier, ni ne tenter de démonter les blocs de batterie.**

**ATTENTION : Si une défaillance de la batterie est suspectée ou si la batterie présente des signes de décoloration / dégâts matériels retournez l'unité complète à un centre de réparation autorisé pour investigation et réparation. Les réglementations locales, nationales et de transport IATA peuvent restreindre l'expédition de batteries défectueuses. Vérifier auprès de votre transporteur les restrictions et directives quant aux meilleures pratiques. Votre représentant Radiodetection local peut vous mettre en relation directe avec des centres de réparation agréés.**

**REMARQUE : La plage de température de chargement est de 0 à 45 °C, 32 à 113°F. Ne tenter pas de recharger vos batteries en dehors de cette plage de températures.**

## Extension de garantie de 3 ans

Les récepteurs RD8200SG et leurs générateurs font l'objet d'une garantie classique de 1 an. Les clients peuvent allonger la période de garantie à une durée totale de 3 ans en enregistrant leurs produits dans un délai de 3 mois à compter de la date d'achat.

### **Pour enregistrer votre produit :**

Rendez-vous sur **<https://portal.radiodetection.com>** pour créer le compte portail\* de votre société et utilisez la page Produit pour enregistrer votre récepteur ou générateur.

Rendez-vous sur **[https://support.radiodetection.com](https://support.radiodetection.com/hc)** pour des instructions sur comment créer un compte portail ou enregistrer votre produit.

\* Une adresse e-mail et un numéro de mobile valides sont nécessaires.

# eCert® et autotest

Le récepteur RD8200SG est un équipement de sécurité qui doit être révisé régulièrement pour garantir son bon fonctionnement.

eCert offre un test complet des circuits de localisation du RD8200SG et délivre un certificat d'étalonnage Radiodetection en cas de résultat positif au test.

Pour utiliser eCert, le récepteur doit être connecté à un PC avec Internet sur lequel le logiciel RD Manager Online est installé.

Référez-vous au manuel d'utilisation de RD Manager Online pour de plus amples informations. Des dépenses supplémentaires peuvent être nécessaires.

Les récepteurs RD8200SG sont équipés d'une fonction autotest avancée. En complément des contrôles habituels réalisés pour les fonctions d'affichage et d'alimentation par l'Auto test, le RD8200SG émet également des signaux de test aux circuits de localisation pour vérifier sa précision et ses performances.

Nous vous recommandons d'exécuter un autotest au moins une fois par semaine ou avant toute utilisation.

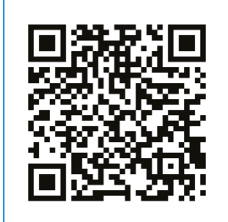

Scanner le code QR ou consulter le site : **[https://support.radiodetection.com](https://support.radiodetection.com/hc)** pour accéder à notre portail d'assistance technique.

# Récepteur RD8200SG

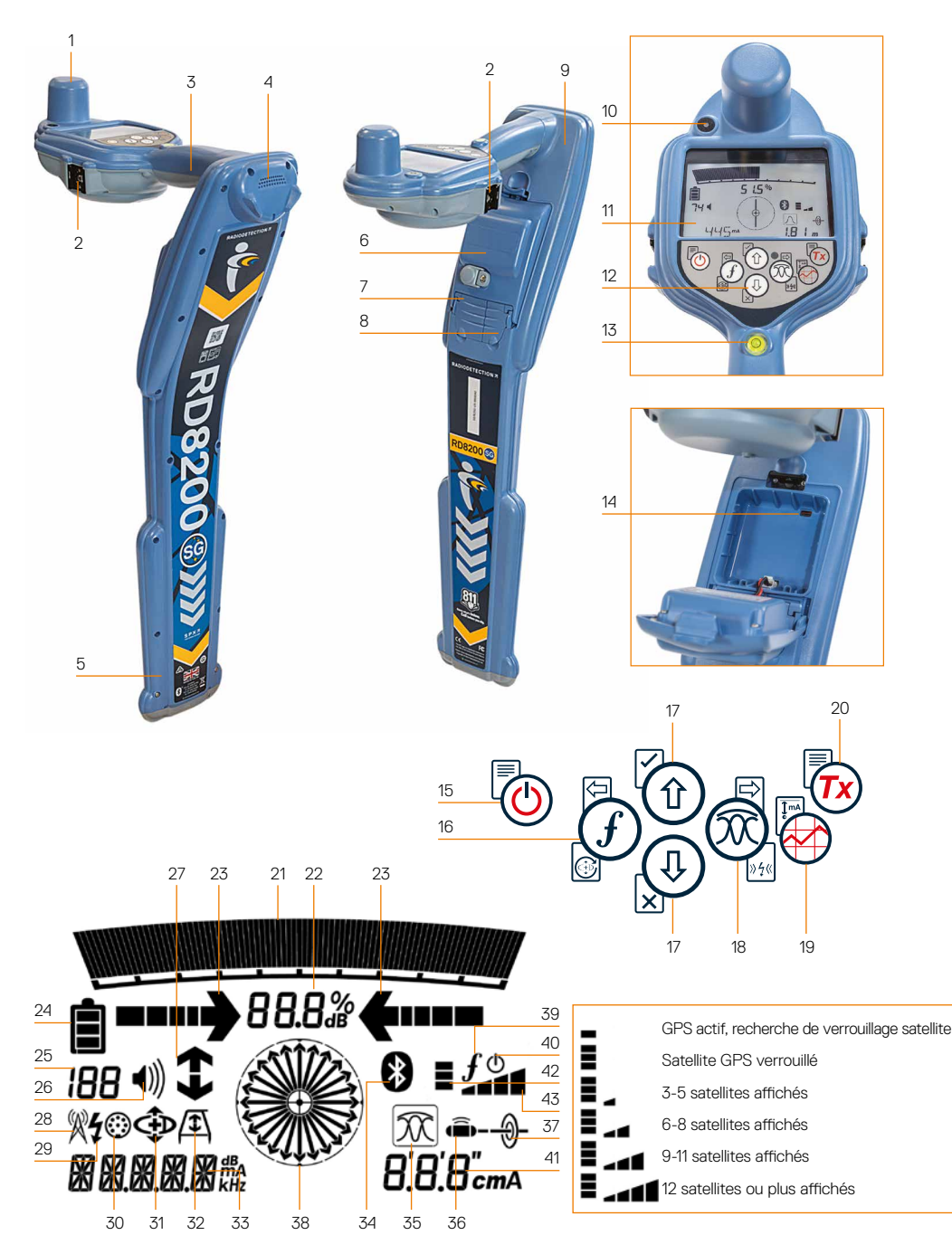

### **Caractéristiques du récepteur**

- 1. Antenne GNSS.
- 2. Monture à griffe pour support d'appareil mobile (montage des deux côtés).
- 3. Rétroaction haptique (vibration).
- 4. Haut-parleur.
- 5. Système d'alerte de balancement.
- 6. Bloc de batterie lithium-ion.
- 7. Prise accessoires.
- 8. Prise casque.
- 9. Module de technologie sans fil Bluetooth®.
- 10.LED verte indiquant l'état du RTK : désactivé, flottant ou fixe.
- 11. Écran LCD avec rétroéclairage automatique.
- 12.Clavier.
- 13.Bulle.
- 14.Port USB (dans le compartiment de batterie).

#### **Console du récepteur**

- 15. Touche Marche/Arrêt.
- 16. Touche Fréquence.
- 17. Flèches haut/bas.
- 18. Touche Antenne.
- 19. Touche de mesure.
- 20.Touche générateur.

#### **Icônes de l'écran du récepteur**

- 21. Barre graph qui indique le niveau du signal de réception avec un marqueur qui indique de la réponse maximum.
- 22.Pourcentage du signal reçu.
- 23.Flèches d'orientation en mode nul/proportionnel.
- 24. Niveau de charge des batteries. 25.Valeur de sensibilité/numéro du journal. 26.Volume. 27. Flèches Current Direction™. 28.Icône Mode radio. 29.Icône Mode puissance (50hZ). 30.Icône Prise accessoire. 31. Icône Mode CD. 32.Icône Arceau. 33.Relevé fréquence / courant / menu. 34.Icône État Bluetooth : Une icône clignotante signifie que l'appairage est en cours. L'icône fixe indique qu'une connexion est active. 35.Icône mode d'antenne : Indique la sélection du mode de réception: Crête / Nul / Crête large / Peak+™ / Guidage. 36.Icône Sonde : indique qu'une source de signal de sonde est sélectionnée. 37. Icône Ligne : indique qu'une source de signal mode ligne est sélectionnée. 38.Boussole : Indique l'orientation
- du réseau localisé ou de la sonde par rapport au récepteur.
- 39.État de communication du générateur confirme que la communication iLOC® est réussie™.
- 40.Indicateur de veille du générateur.
- 41. Relevé de profondeur.
- 42.État du GPS.
- 43.Qualité du signal GPS.

## Générateurs Tx-5 et Tx-10

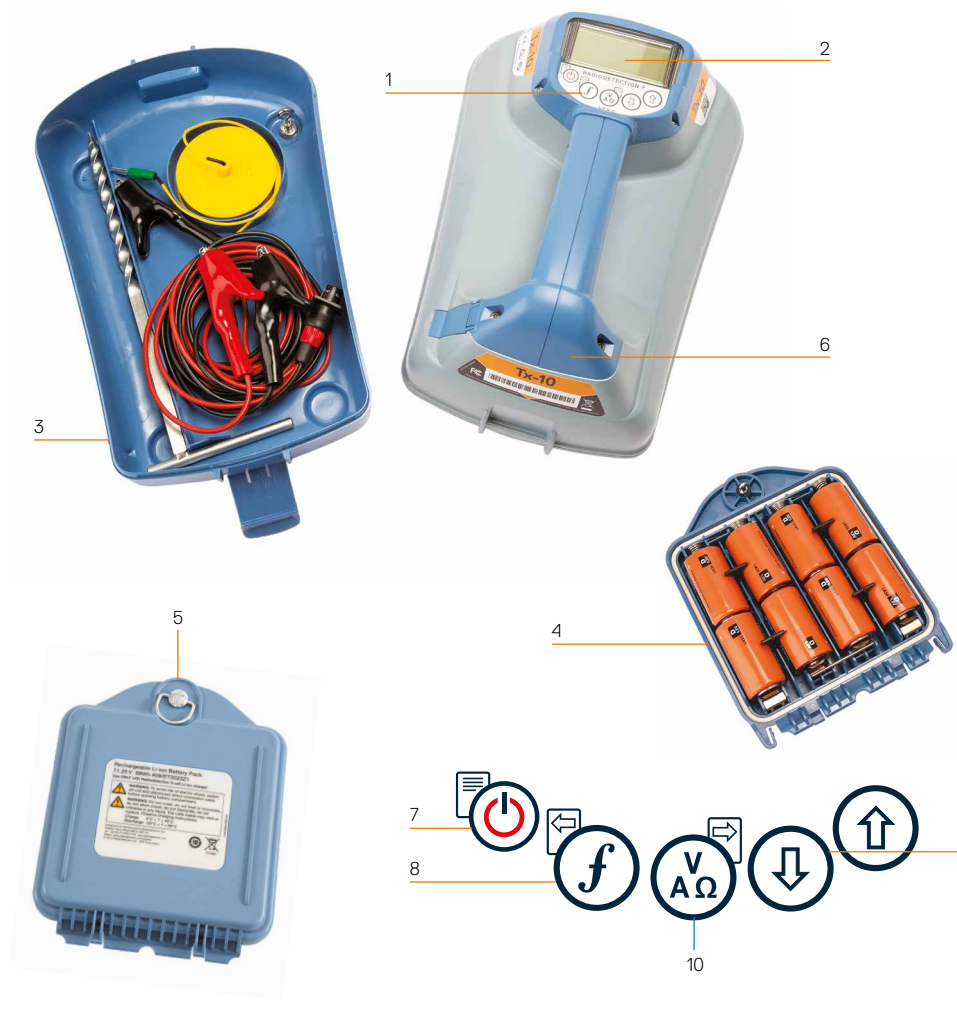

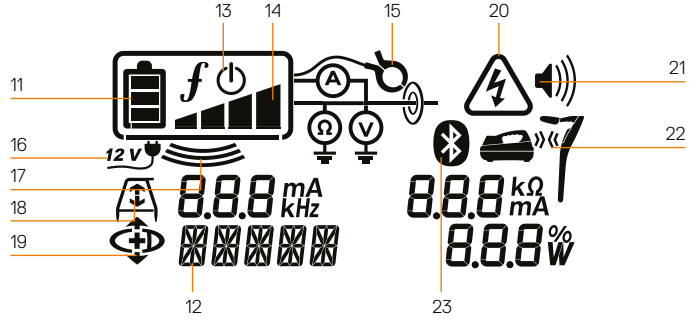

## **Caractéristiques du générateur**

- 1. Clavier.
- 2. Écran LCD.
- 3. Bac amovible de rangement des accessoires.
- 4. Support de batterie type D.
- 5. Bloc de batterie lithium-ion en option.
- 6. Module Bluetooth (unités iLOC).

#### **Console du générateur**

- 7. Touche Marche/Arrêt.
- 8. Touche Fréquence.
- 9. Flèches haut/bas.
- 10.Touche Mesure.

9

### **Icônes sur l'écran du générateur**

- 11. Indicateur de charge des batteries.
- 12. Relevé du mode de fonctionnement. 13. Icône Veille.

#### 14. Indicateur de niveau de sortie.

- 15. Icône Pince : indique si une pince émettrice ou un autre accessoire est raccordé.
- 16. Indicateur de connexion de l'alimentation DC.
- 17. Indicateur de mode d'induction.
- 18. Arceau : indique lorsque le générateur est en mode Recherche de défaut.
- 19. Mode CD : indique que le générateur est en mode Sens du courant.
- 20. Indicateur d'alerte de tension : indique que le générateur produit une tension potentiellement dangereuse.
- 21. Indicateur de volume.

#### **Générateurs compatibles iLOC uniquement :**

- 22.Icône Appairage : apparaît lorsque le générateur et le récepteur sont connectés par iLOC.
- 23.Icône Bluetooth : indique le statut de la connexion Bluetooth. Une icône clignotante signifie que l'appairage est en cours.

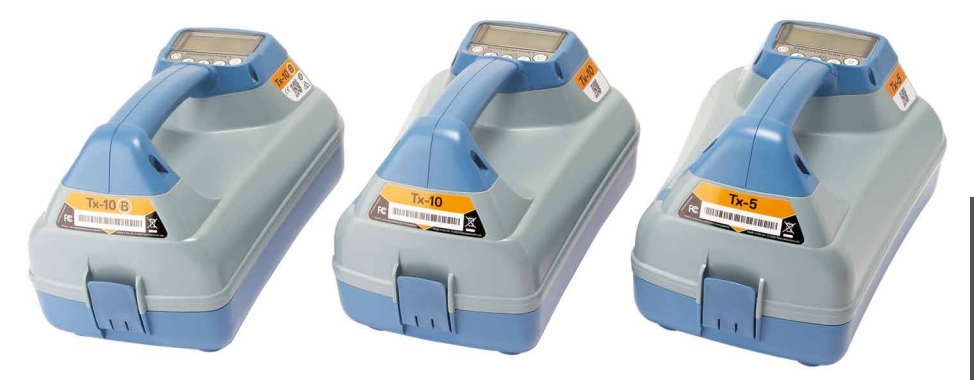

# Actions et raccourcis du clavier

Allumez le récepteur ou le générateur en appuyant sur la touche  $\circled{0}$ . Après la mise en route, les touches fonctionnent comme suit :

#### **Touches du récepteur**

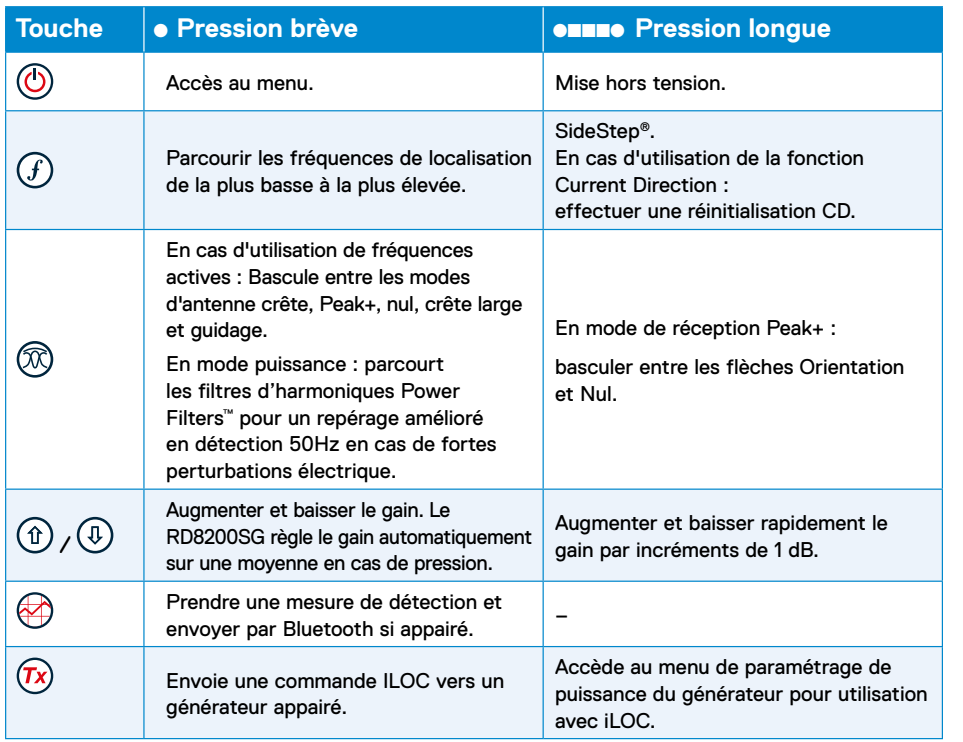

### **Touches du générateur**

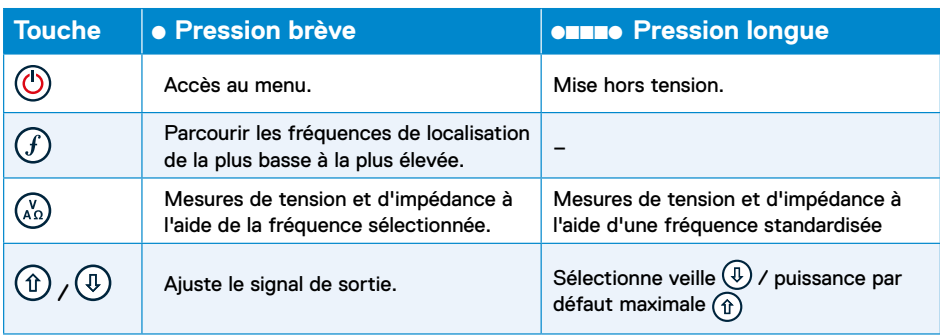

Astuce : pour parcourir les fréquences de la plus élevée à la plus basse, maintenez la touche  $\widehat{F}(f)$  enfoncée tout en appuyant sur le bouton  $\widehat{F}(f)$  applicable au récepteur et au générateur).

## Avant de commencer

**Avant de commencer à utiliser le RD8200SG, assurez-vous que vous disposez des éléments suivants :**

- **• Le récepteur RD8200SG avec un bloc lithium-ion entièrement chargé.**
- **• Générateurs Tx avec un bloc lithiumion ou des piles entièrement chargés.**
- **• Téléphone portable avec abonnement à une application mobile compatible.**
- **• Coordonnées du fournisseur de services de correction.**

**Pour obtenir de l'aide concernant les applications mobiles compatibles et les fournisseurs de services de correction, veuillez consulter notre [page d'assistance technique relative](https://support.radiodetection.com/hc/sections/14435461759645)  [au RD8200SG.](https://support.radiodetection.com/hc/sections/14435461759645)**

## **Première utilisation**

Le récepteur RD8200SG est alimenté par le bloc batterie lithium-ion rechargeable. Le générateur est alimenté par le bloc batterie lithium-ion rechargeable en option, ou par des piles alcalines de type D.

Le RD8200SG définit automatiquement le type d'alimentation. Piles ou batterie lithiumion. Pour le générateur, le type d'alimentation doit être défini à l'aide des options de menu.

## **Installation des blocs de batterie rechargeables**

Le récepteur RD8200SG est livré avec un bloc batterie lithium-ion déjà installé. Il vous faudra peut-être connecter le câble lithium-ion (voir instruction 8). Pour retirer et remettre en place les blocs batterie rechargeables, suivez les instructions ci-dessous.

### **Blocs batterie du récepteur**

#### **Pour les retirer :**

1. Détachez le loquet situé en haut du bloc batterie.

- 2. Soulever le bloc batterie.
- 3. Soulever le rabat et pousser le rabat de retenue vers l'intérieur.

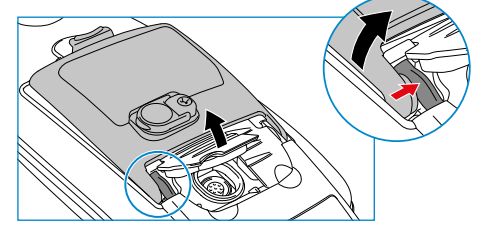

- 4. Faites de même de l'autre côté.
- 5. Débrancher le câble et retirer le bloc.

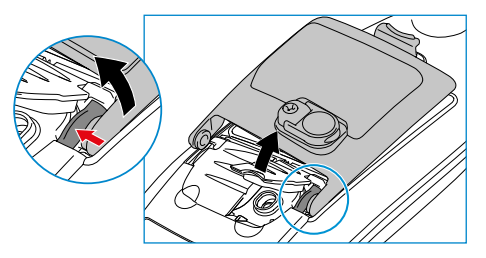

**Pour les installer :**

- 6. Soulever le rabat, pousser le rabat de retenue vers l'intérieur et insérez le bloc de ce côté.
- 7. Faites de même de l'autre côté.

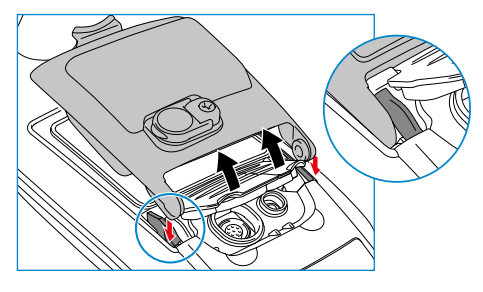

8. Brancher le câble et fermer le loquet du bloc de batterie.

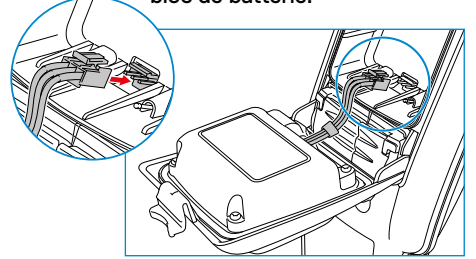

#### **Blocs batterie du générateur**

1. Détacher les clips puis retirer le bac de rangement des accessoires

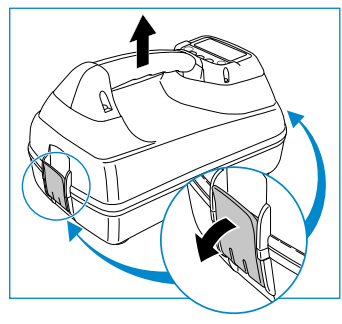

2. Ouvrer le compartiment d'alimentation en tournant le clip métallique dans le sens des aiguilles d'une montre

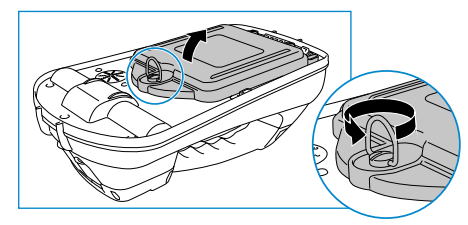

3. Appuyer sur le dispositif de déverrouillage et retirer le bloc batterie

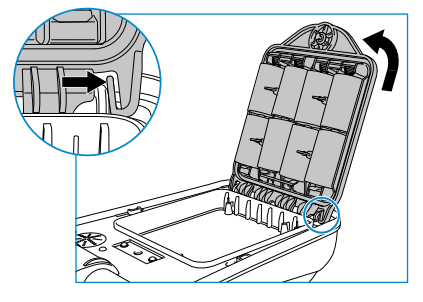

4. Aligner le bloc de batterie et exercer une pression pour le mettre en place

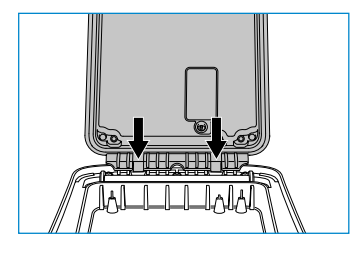

### **Charger les blocs batterie**

**AVERTISSEMENT ! Utiliser uniquement un équipement fourni par Radiodetection pour le chargement. L'utilisation d'autres chargeurs peut représenter un danger et/ou réduire la durée de vie de la batterie.**

**ATTENTION : Ne laisser pas votre batterie se décharger complètement car ceci peut réduire sa durée de vie ou l'endommager définitivement. Si vous n'utilisez pas votre équipement pendant une longue durée, recharger-le au moins une fois par mois.**

 **AVERTISSEMENT ! Après une utilisation prolongée à pleine puissance de sortie, les piles sont susceptibles de chauffer. Soyer prudent au moment de les remplacer ou de les manipuler.**

**AVERTISSEMENT ! Ne modifier, ni ne tenter de démonter les blocs de batterie.**

**ATTENTION : Si une défaillance de la batterie est suspectée ou si la batterie présente des signes de décoloration/dégâts matériels retourner l'unité complète à un centre de réparation autorisé pour investigation et réparation. Les réglementations locales, nationales et de transport IATA peuvent restreindre l'expédition de batteries défectueuses.** 

**Vérifier auprès de votre transporteur les restrictions et directives quant aux meilleures pratiques. Votre représentant Radiodetection local peut vous mettre en relation directe avec des centres de réparation agréés.**

Vous pouvez recharger vos batteries avec le chargeur secteur ou automobile de Radiodetection.

**REMARQUE : La plage de température de chargement est de 0 à 45 °C, 32 à 113°F. Ne tenter pas de recharger vos batteries en dehors de cette plage de températures.**

## Appairage des modules Bluetooth

Le RD8200SG est équipé de plusieurs modules Bluetooth. Vous devez vous connecter à 2 modules Bluetooth pour activer la précision digne d'un géomètre et envoyer les mesures de détection à votre appareil Android compatible.

- **1. Module Bluetooth GNSS.** Ce module Bluetooth permet une précision digne d'un géomètre.
- **2. Module Bluetooth Récepteur.** Ce module Bluetooth vous permet d'envoyer des mesures de détection du récepteur à des appareils Android compatibles.

## **Appairage du module Bluetooth de l'antenne GNSS à un appareil Android**

Le module Bluetooth GNSS est toujours allumé et n'a pas besoin d'être activé dans le récepteur.

Metter le récepteur RD8200SG sous tension. Sur votre appareil Android :

- 1. Accéder à Paramètres > **Bluetooth.**
- 2. Vérifier que la connectivité Bluetooth est activée.

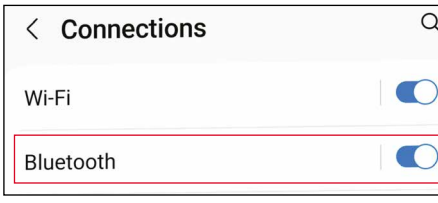

**3. Rechercher** un nouvel appareil à ajouter à la liste des appareils appairés.

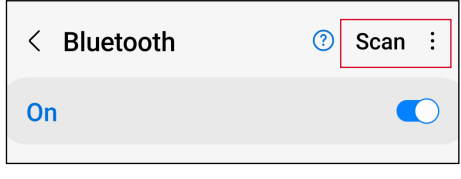

4. Sélectionner le RTK82SG-XXXXXX dans **Appareils disponibles**.

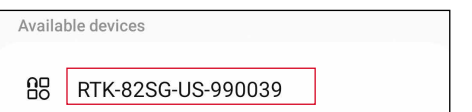

5. En cas de demande d'un code, entrez 1234.

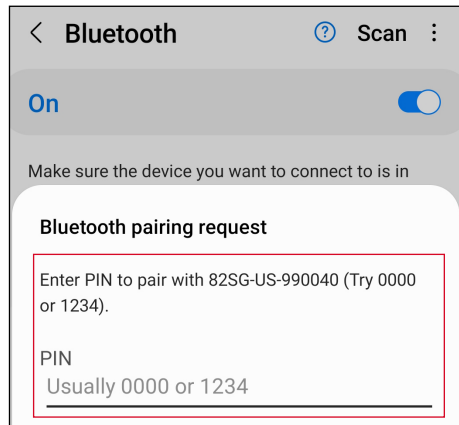

#### 6. RTK-82SG-XXXXXX devrait maintenant s'afficher dans **Appareils appairés**.

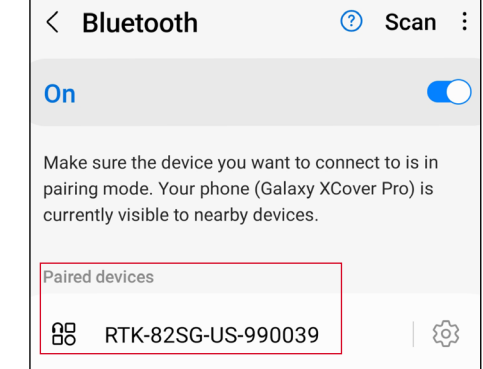

**REMARQUE : Si le module Bluetooth GNSS ne communique pas, vous pouvez réinitialiser le module Bluetooth via MENU > GPS > RTK > RESET.**

## **Appairage du récepteur Bluetooth à un appareil Android**

Veuillez vous référer à la section «**Naviguer dans les menus**» à la page 119 pour obtenir de l'aide.

- 1. Régler l'appareil en mode appairage : Appuyer sur  $\circled{0}$  >  $\circled{0}$  > SMLOG >  $\circled{0}$  $>$   $\overline{(*)}$  > PAIR  $>$   $\overline{(*)}$ .
- 2. Appuyer sur la touche  $\widehat{f}$  du récepteur pour lancer le cycle d'appairage.
- 3. Sur l'appareil Android, accédez à Paramètres > **Bluetooth**.
- **4. Rechercher** un nouvel appareil à ajouter à la liste des appareils appairés.

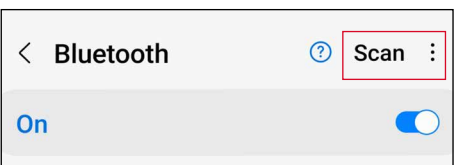

5. Sélectionner le 82SG-XXXXXX dans la liste des **Appareils disponibles**.

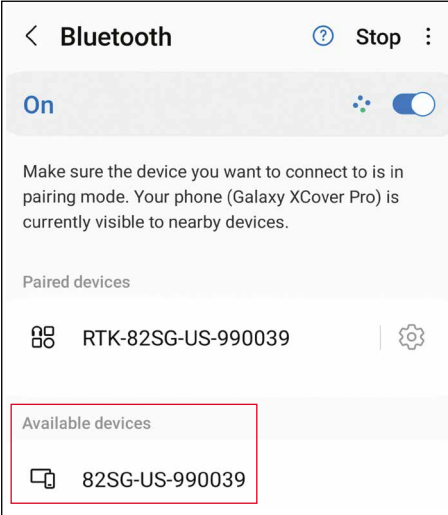

**3** Scan:  $\langle$  Rluetooth  $On$  $\blacksquare$ Make sure the device you want to connect to is in **Bluetooth pairing request** Enter PIN to pair with 82SG-US-990040 (Try 0000 or 1234). PIN Usually 0000 or 1234 7. 82SG-XXXXXX devrait maintenant s'afficher dans **Appareils appairés**.  $\langle$  Bluetooth  $\odot$  Scan :

6. En cas de demande d'un code, entrez 1234.

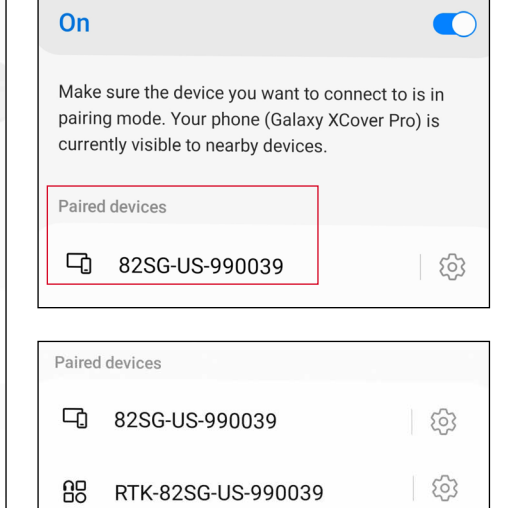

**Pour permettre une précision digne d'un géomètre, l'appairage Bluetooth du récepteur et de l'antenne GNSS est nécessaire.**

### **Codes d'erreur Bluetooth**

Si une erreur survient au moment d'exécuter une commande Bluetooth dans le sens récepteur - générateur vers un PC ou dispositif appairé, l'écran LCD affiche un code afin de vous permettre de résoudre le problème sur le récepteur.

Les codes sont les suivants :

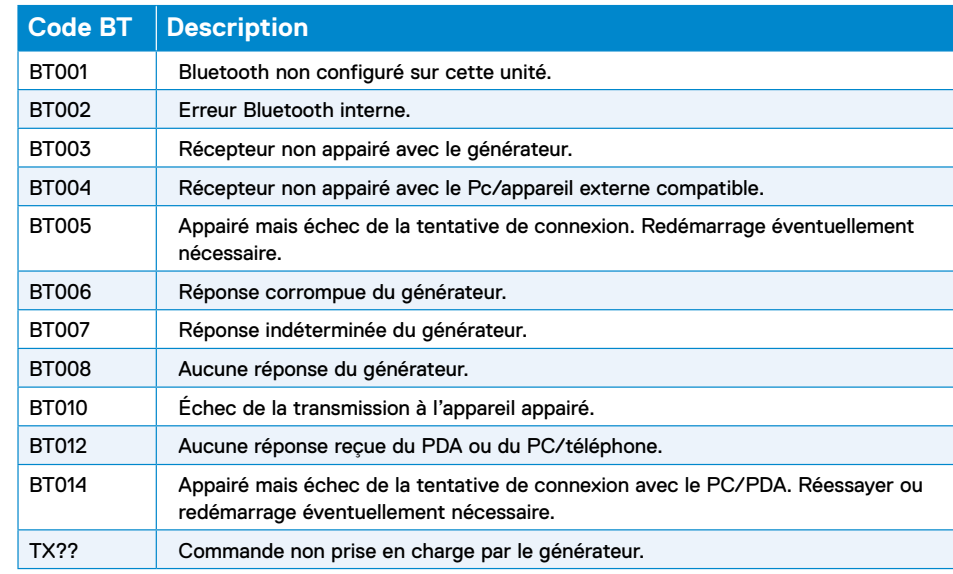

# Mesures de détection

Le récepteur RD8200SG est capable d'enregistrer des mesures de détection et de les envoyer à un appareil externe via Bluetooth. Il est important de s'assurer que les réglages du récepteur sont corrects pour l'envoi de mesures de détection, la compatibilité avec les applications mobiles et l'utilisation de l'antenne GNSS interne.

### **Vérification des réglages du récepteur et envoi des mesures de détection**

Les réglages du récepteur RD8200SG devraient être corrects, mais il est préférable de vérifier les réglages suivants :

- 1. Assurer-vous que votre dispositif appairé est activé et exploite l'application compatible, pour Android.
- 2. Vérifiez que SMLOG COM est activé : SMLOG > COM  $> ON$
- 3. Vérifier que SMLOG PROT est réglé sur ASCII 2 : SMLOG >  $PROT > ASCII > 2$
- 4. Vérifier que le GPS est activé : SMLOG > PROT > ASCII > GPS+ > YES.
- 5. Vérifier que le RTK est activé : GPS > RTK > ON.
- 6. Vérifier que MAG\_H est activé : INFO > MAG-H > ON.
- 7. Appuyer sur la touche de localisation pour enregistrer et envoyer la mesure de détection à un appareil externe.

### **Suppression des mesures de détection**

Le récepteur RD8200SG vous permet de supprimer toutes les mesures de détection. La suppression du journal nettoiera la mémoire du RD8200SG et est généralement recommandée lorsque vous commencez une nouvelle série de mesures.

#### **REMARQUE : La suppression des mesures de détection est irréversible.**

1. Régler DATA sur DEL : SMLOG > DATA > DEL > YES.

 **AVERTISSEMENT ! Les téléphones mobiles ou tablettes peuvent perturber le fonctionnement du récepteur s'ils ne sont pas positionnés dans l'une ou l'autre des montures à griffe.**

## **Fixation du support pour téléphone**

Le RD8200SG est équipé d'une monture des deux côtés du récepteur, pour permettre de fixer le support pour téléphone de chaque côté.

1. Faites glisser la plaque carrée du support pour téléphone dans le support. Veiller à ce que la molette soit légèrement desserrée afin de laisser suffisamment d'espace pour permettre l'insertion du support pour téléphone.

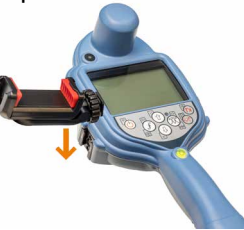

2. Une fois le support pour téléphone en place, tourner la molette dans le sens des aiguilles d'une montre pour le fixer et dans le sens inverse des aiguilles d'une montre pour le desserrer.

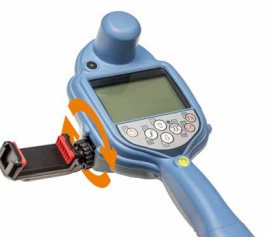

3. Appuyer sur le bouton rouge du support pour téléphone pour déployer le support et placer votre téléphone dans le support. Serrer fermement pour fixer le téléphone en place.

# Obtenir une rectification RTK à l'aide d'une application mobile

Pour obtenir une rectification RTK et bénéficier d'une précision digne d'un géomètre, utiliser l'application mobile de votre choix. Veuiller consulter la **[page d'assistance technique](https://support.radiodetection.com/hc/sections/14435461759645)  [du RD8200SG](https://support.radiodetection.com/hc/sections/14435461759645)** pour connaître les applications compatibles. Les réglages exacts varient selon l'application, veuiller consulter le manuel du fournisseur de l'application mobile pour en savoir plus. Les instructions suivantes concernent l'application de cartographie PointMan®. Pour

utiliser l'application, vous devez disposer d'un abonnement valide, que vous pouvez acheter auprès de Radiodetection.

#### **Instructions pour PointMan :**

- 1. Ouvrer l'application et connectez-vous.\*
- 2.Cliquer sur Nouveau.

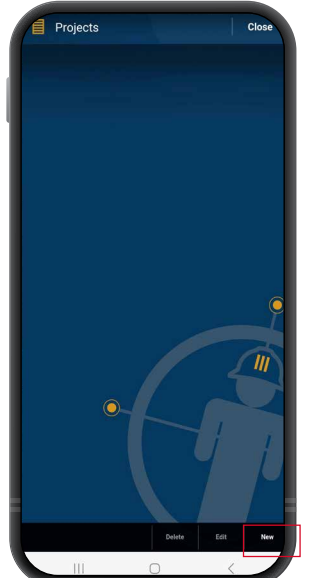

## et cliquer sur OK.

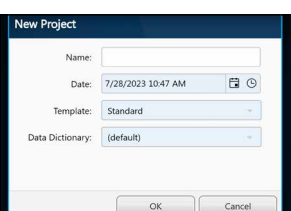

4.Vous devrier voir une carte indiquant votre emplacement. Cliquer sur le menu, en haut à gauche de l'écran.

 $08:23$   $\rightarrow$   $\blacksquare$   $\blacksquare$ . -※9 冬温』85%  $\equiv$  Local\Test

5.Accéder aux réglages dans le menu latéral.

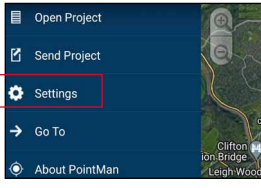

3.Saisisser le nom du projet 6. Cliquer sur Réglages. 7. Dans la section des

> appareils, assurez-vous que les modules BT sont configurés comme cidessous, où RTK-82SG-XXXXXX est sélectionné dans le menu « GPS » et 82SG-XXXXXX est sélectionné dans le menu « récepteur ».

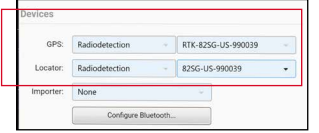

- 8. Cliquer sur le menu déroulant à côté de GPS et sélectionner Radiodetection. Cliquer ensuite sur le menu déroulant de droite et sélectionner le module GNSS Bluetooth, en commençant par RTK-82SG.
- 9. Cliquer sur le menu déroulant à côté de Récepteur et sélectionner Radiodetection. Cliquer ensuite sur le menu déroulant de droite et sélectionner le module Bluetooth du récepteur, en commençant par 82SG.
- 10.Vérifier que les numéros correspondent au numéro de série imprimé sur l'étiquette de votre récepteur RD8200SG.

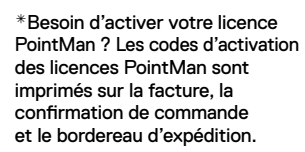

#### **Configuration du client NTRIP :**

1. Cliquer sur «Modifier» dans la section «Correction» du menu GPS.

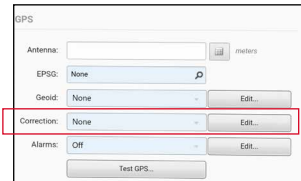

2.Cliquer sur «NOUVEAU» dans la fenêtre contextuelle des profils de correction.

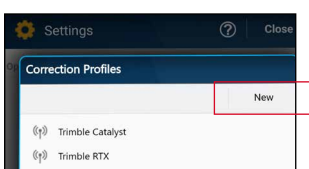

3.Saisisser vos identifiants de client NTRIP.

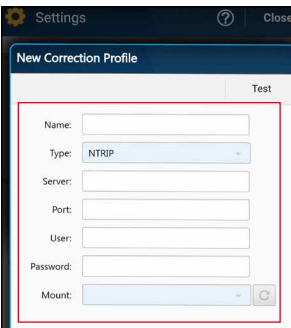

Les détails vous seront fournis par votre fournisseur de services de correction. Ils doivent comprendre : • L'adresse IP du serveur ou du diffuseur

- Port • Utilisateur
- Mot de passe
- Point de montage

Veuiller consulter la **[page](https://support.radiodetection.com/hc/sections/14435461759645)  [d'assistance technique du](https://support.radiodetection.com/hc/sections/14435461759645)  [RD8200SG](https://support.radiodetection.com/hc/sections/14435461759645)** pour obtenir de plus amples informations sur les fournisseurs de services de correction.

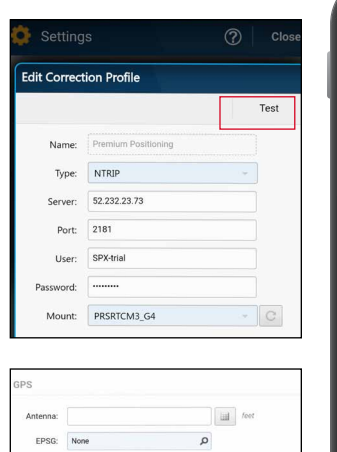

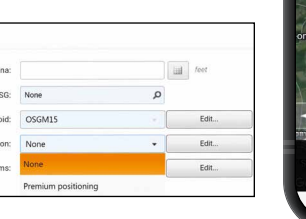

4.Cliquer sur «Test» pour vous assurer que vous avez saisi les détails correctement, un «OK» doit s'afficher pour confirmer que tout a fonctionné.

.<br>Correc Alar

5.Cliquer sur le menu déroulant «Correction» et sélectionner le profil que vous venez de créer.

## Démarrer une détection et obtenir un RTK flottant/fixe

- 1. Assurez-vous que le dispositif GNSS dans le récepteur a accès aux satellites GNSS (voir figure 1b).
- 2.Sélectionner «NOUVEAU» en haut à droite de l'application.

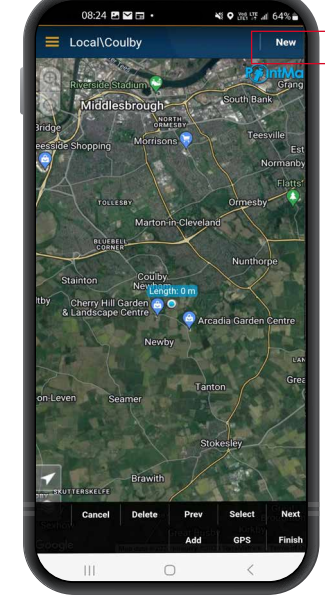

- 3. Sélectionner un type de réseau.
- 4.Vous verrez maintenant une fenêtre d'informations en haut à droite de l'écran. Si, au bout de 10 à 15 secondes, le champ «Diff source» n'apparaît pas, il vous faudra peut-être activer le bouton «GPS» situé en bas de l'écran.
- 5.Le champ « Fix type » affiche des valeurs telles que GPS, DGPS, RTK flottant et RTK. La LED du récepteur vous informe de la présence d'une position RTK flottante (clignotante) et d'une position RTK fixe (continue).
- 6. Le temps nécessaire pour obtenir la première position sera plus long car le dispositif GNSS effectue un démarrage à froid. Trouver un endroit où la visibilité du ciel est bonne et restez immobile. Cela peut prendre jusqu'à 15 minutes pour la première fixation, mais sera beaucoup plus rapide pour les utilisations suivantes.

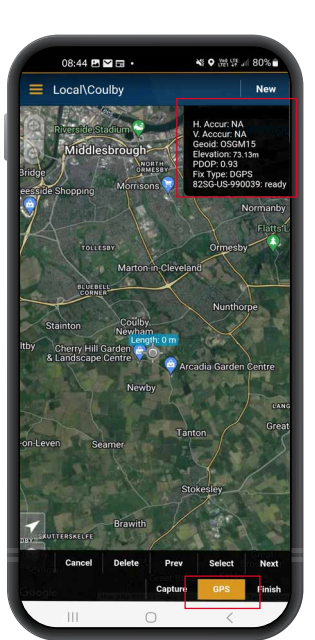

- 7. Une fois que le flottement/ la fixation RTK a été réalisé(e), vous pouvez commencer la détection. Si l'interface SM log est correctement réglée, vous verrez qu'elle est décrite comme « prête » dans la fenêtre d'information.
- 8. Prener des mesures de détection en appuyant sur le bouton Mesure de détection à des intervalles définis ou lorsque cela est nécessaire. Le point devrait apparaître dans l'application PointMan quelques secondes plus tard.
- 9. Le RD8200SG est équipé d'un niveau/d'une bulle pour une précision optimale. Lors de la prise de mesures de détection, le RD8200SG compense automatiquement la différence entre la position de l'antenne GNSS et le pied du récepteur. Maintener la bulle au centre pour une précision de positionnement optimale. L'utilisation de la bulle est entièrement facultative.

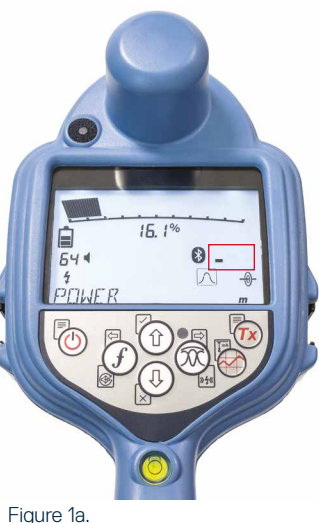

Le récepteur à la recherche de satellites

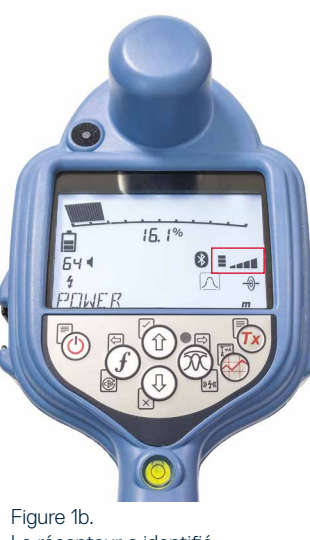

Le récepteur a identifié des satellites

# Envoyer les données de PointMan par Menu système courrier électronique

1. Une fois que vous avez terminé la détection, cliquer sur «Terminer» en bas à droite de l'application.

3. Sélectionner la détection et cliquer sur OK dans la fenêtre contextuelle «Envoyer».

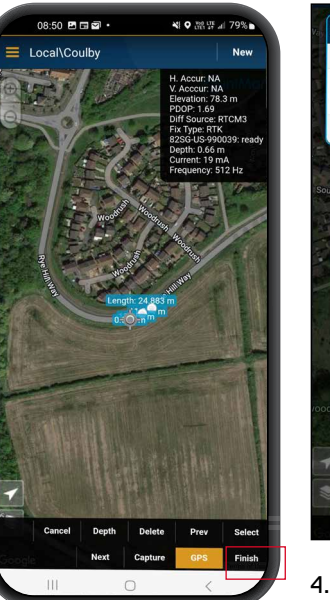

Cancel

types de pièces jointes et cliquer sur OK.

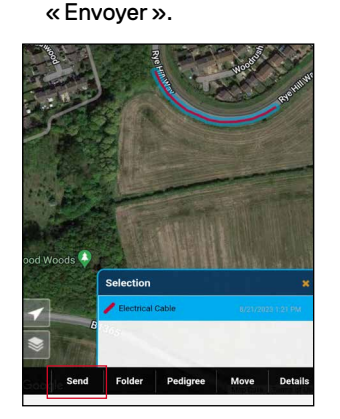

2.Cliquer ensuite sur

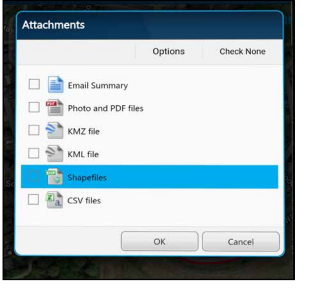

5. Saisisser votre adresse électronique et envoyer les fichiers.

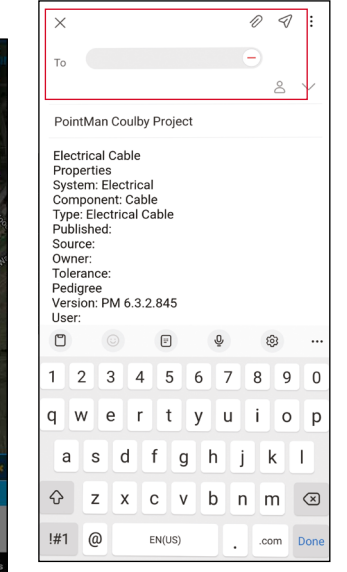

- 4.Sélectionner tous les
- 
- générateur vous permettent de sélectionner ou de modifier les options système et il est
	- essentiel de configurer votre système en fonction de vos paramètres régionaux / d'exploitation. Une fois à l'intérieur du menu, naviguer à l'aide des touches flèches. La navigation est la même sur le récepteur et sur le générateur. Dans le menu, la plupart des icônes à l'écran disparaîtront temporairement et les options du menu s'afficheront dans le coin inférieur gauche de l'écran. La flèche droite permet d'accéder à un sous-menu et la flèche gauche, de revenir au menu précédent.

Les menus du récepteur RD8200SG et de son

Noter que lorsque vous naviguez dans le menu du récepteur, les touches  $(F)$  et  $(\widehat{\mathbb{R}})$  font office de flèches gauche et droite. Lorsque vous naviguez dans le menu du générateur, les touches  $(F)$  et  $\binom{V}{A}$  font office de flèches gauche et droite.

#### **Naviguer dans les menus :**

- 1. Appuyer sur la touche  $\circled{0}$  pour accéder au menu.
- 2. Utiliser les touches  $(\widehat{\mathbb{t}})$  ou  $(\widehat{\mathbb{t}})$  pour faire défiler les options du menu.
- 3. Appuyer sur la touche  $\Rightarrow$  pour accéder au sous-menu de l'option.

4. Utiliser les touches  $(\hat{v})$  ou  $(\hat{v})$  pour faire défiler les options du sous-menu.

- 5. Appuyer sur la touche  $\leftarrow$  pour confirmer une sélection et revenir au menu précédent.
- 6. Appuyer sur la touche  $\leftarrow$  pour revenir à l'écran principal de fonctionnement.

**REMARQUE : Lorsque vous sélectionnez une option et appuyer sur la touche**  $\Box$ **l'option s'active automatiquement.**

### **Options du menu du récepteur**

- VOL : Règle le volume sonore de 0 (muet) à 5 (le plus fort).
- SMLOG : active ou désactive le Bluetooth, utilisé pour les mesures de détection, pour réinitialiser BT, réaliser l'appairage avec un

dispositif externe, sélectionner le protocole BT, envoyer des journaux de mesures de détection stockés et supprimer les journaux stockés.

- ILOC : Active, désactive, réinitialise ou apparie les connexions iLoc.
- GPS : Désactive le module GPS, réinitialise le GPS, active ou désactive les communications BT avec le service de correction.
- CDR : Procède à une réinitialisation de la Direction du courant (CD). (Ou bien, en mode CD, appuyer sur la touche  $(f)$  et maintenez-la enfoncée).
- UNITS : Sélectionne les unités de mesure métriques ou impériales.
- TICKT : Active ou désactive le système de tickets.
- UTIL : Active ou désactive la sélection des réseaux.
- ULIST : Sélection des réseaux.
- LANG : Sélectionne la langue des menus.
- POWER : Sélectionne la fréquence du réseau électrique local : 50 ou 60 Hz.
- ANT : Active ou désactive tous les modes de réception à l'exception du mode Crête (Peak).
- FREQ : Active ou désactive les fréquences individuelles.
- ALERT : Active ou désactive Strike*Alert*®.
- BATT : Les batteries Li-ion sont
- sélectionnées automatiquement lors de leur mise en place.
- ARROW : Sélectionne les flèches d'orientation Nul ou Proportionnel en mode Peak+.
- COMP : active ou désactive l'affichage de la fonction Boussole.
- VALRT : active ou désactive l'affichage de la fonction Vibration.
- AUDIO : sélectionne un niveau sonore élevé ou faible.
- SWING : Active ou désactive l'avertissement de balancement.
- INFO : Version du logiciel, exécute un autotest, affiche la date du dernier étalonnage S.A.V. (CAL) ou du dernier étalonnage eCert.

## **Options du menu du générateur**

- VOL : Règle le volume sonore de 0 (muet) à 3 (le plus fort).
- FREQ : Active ou désactive les fréquences individuelles.
- BOOST : Amplifie la sortie du générateur sur une période de temps définie (en minutes).
- INFO : présente la version du logiciel.
- LANG : sélectionne la langue des menus.
- OPT F : exécute la fonction SideStep*auto*™ pour la sélection automatique d'une fréquence de détection pour la ligne connectée.
- BATT : Définit le type d'alimentation : ALK, NiMH ou Li-ION et active / désactive le mode Éco.
- MAX P : permet au générateur de développer sa puissance maximum en watts.
- MODEL : Fait correspondre le paramètre du générateur au modèle de votre récepteur.
- MAX V : permet de définir la tension de sortie à son maximum (90 V).
- ILOC : Active, désactive ou associe les connexions iLOC (modèles avec Bluetooth uniquement).

## Localisation des câbles et des canalisations

Pour obtenir une description détaillée de l'utilisation du récepteur et du générateur et des techniques détaillées de localisation, veuillez-vous reporter au manuel d'utilisation du RD8200SG.

Le récepteur RD8200SG est conçu pour fonctionner avec sa «lame» perpendiculaire au cheminement du câble ou de la canalisation en cours de localisation.

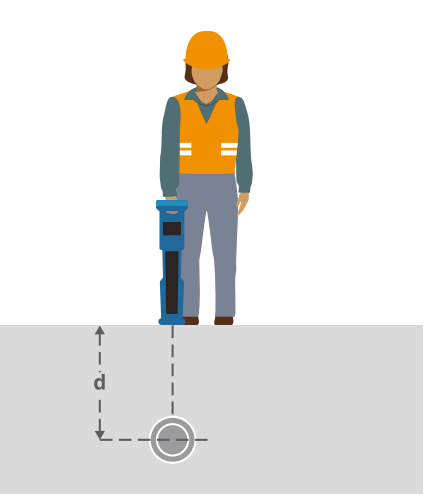

## **Localisation avec des fréquences actives**

Des fréquences actives sont appliquées au câble ou à la canalisation à localiser à l'aide du générateur, permettant ainsi de détecter de la manière la plus efficace les réseaux enterrés.

De manière générale, l'utilisation d'une basse fréquence est conseillée sur les réseaux bon conducteurs à faible impédance et celle d'une fréquence plus élevée sur des réseaux moins bon conducteurs à impédance élevée.

Un faible niveau de puissance peut être nécessaire pour le suivi d'un réseau afin de réduire le risque d'un mauvais repérage. Le générateur peut appliquer un signal selon trois méthodes différentes :

#### **Raccordement direct**

Le raccordement direct signifie que vous raccordez le générateur directement au câble ou à la canalisation à localiser à l'aide du cordon de raccordement direct rouge fourni. Le cordon noir est raccordé à la terre à l'aide du piquet de terre fourni.

Le générateur envoie ensuite un signal sur le réseau, qui est détectable par le récepteur.

Cette méthode permet une meilleure injection du signal sur un réseau spécifique et permet également l'utilisation de basses fréquences détectable sur des distances plus importantes.

**AVERTISSEMENT ! Le raccordement direct à des conducteurs sous tension présente un DANGER DE MORT. Le raccordement direct à des conducteurs sous tension doit être effectué uniquement par des utilisateurs qualifiés utilisant les accessoires appropriés qui autorisent les raccordements aux lignes sous tension.**

#### **Induction**

Le générateur est placé sur le sol au-dessus ou à proximité de la zone de détection. Vous sélectionnez la fréquence appropriée. Le générateur émet alors son signal sans aucune distinction à tous les conducteurs métalliques à proximité. En mode induction, l'utilisation de fréquences élevées est généralement recommandée car elles sont induites plus facilement aux conducteurs situés à proximité.

#### **Pince émettrice**

Une pince émettrice en option peut être placée autour d'un conducteur sous tension isolé ou d'une canalisation avec un diamètre jusqu'à 215 mm / 5" pour générer le signal du générateur sur le réseau à localiser. Cette méthode d'application du signal du générateur est particulièrement utile sur les câbles isolés sous tension et supprime la contrainte de déconnexion de l'alimentation du câble.

**AVERTISSEMENT ! Ne positionner pas de pinces autour de conducteurs sous tension non isolés.**

**AVERTISSEMENT ! Avant de positionner ou de retirer la pince autour d'un câble électrique, assurez-vous à tout moment que la pince est raccordée au générateur.**

### **Localisation avec des fréquences passives**

La détection de fréquences passives s'appuie sur les signaux déjà présents dans les conducteurs métalliques enterrés. Le récepteur RD8200SG prend en charge quatre types de fréquences passives : Signaux de puissance, radio, CPS\* et de télévision câblée (CATV). Vous pouvez détecter ces fréquences sans l'aide du générateur.

#### **Mode d'antenne**

Le RD8200SG propose 5 modes d'antenne au choix, chacun étant conçu pour un usage spécifique en fonction de la tâche à accomplir. Pour faire défiler les modes de localisation, appuyer sur la touche  $\mathcal{R}$ .

**CRÊTE :** le marqueur de réception maximum vous permet une localisation précise. Le signal crête se trouve à la verticale au-dessus du réseau enterré.

**PEAK+ :** choisisser d'associer la  $|\mathcal{X}|$ précision du bar graph de crête aux flèches Nul capables d'afficher la présence d'une distorsion ou au mode combiné proportionnel pour un suivi rapide de ligne - basculer entre ces deux combinaisons en maintenant la touche  $\mathcal{\widehat{R}}$  enfoncée.

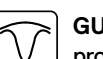

**GUIDANCE :** des flèches proportionnelles et un compas sont

associés à une réponse sonore droite/gauche pour le suivi rapide du cheminement d'un réseau enterré.

**CRÊTE LARGE :** fonctionnant à la  $\overline{\phantom{a}}$ manière du mode Crête, ce mode

donne des résultats sur des zones plus grandes. Utilisé pour détecter et suivre des signaux très faibles, par exemple dans le cas de réseaux enterrés très profondément.

**NUL :** donne une indication gauche/  $\sqrt{}$ droite rapide du cheminement d'un réseau. La fonction Null étant sensible aux interférences, nous vous conseillons de l'utiliser dans des zones où aucun autre réseau n'est présent.

Les indications relatives à l'utilisation de l'application PointMan par ProStar sont correctes en l'état actuel de nos connaissances. Les applications mobiles évoluent constamment et peuvent changer sans préavis. Veuiller consulter **www.pointman.com** pour obtenir les dernières informations sur l'application PointMan et signaler tout problème à **support@prostarcorp.com**

Pour une liste des importateurs du RD8200SG en Europe, consultez : **https://www.radiodetection.com/en/european-importers**

Copyright © 2024 Radiodetection Ltd. Tous droits réservés. Radiodetection est une filiale de SPX Technologies, Inc. RD8200SG, Power Filters, Peak+, eCert, StrikeAlert, SideStep, SideStepAuto, iLOC, Current Direction, RD Manager Online, Radiodetection, sont des marques commerciales ou des marques déposées de Radiodetection aux États-Unis et/ou dans d'autres pays. Le mot la marque et les logos Bluetooth® sont des marques déposées appartenant à Bluetooth SIG, Inc. et toute utilisation de ces marques par Radiodetection est sous licence. PointMan est une marque commerciale de PROSTAR GEOCORP, INC. En raison de notre politique de développement continu de nos produits, nous réservons le droit de modifier ou d'amender toute spécification publiée sans préavis. Les photos sont indicatives et les produits reçus peuvent ne pas être identiques à ceux présentés. Ce document ne peut être copié, reproduit, transmis, modifié ou utilisé, en tout ou en partie, sans le consentement écrit préalable de Radiodetection Ltd.

# **RADIODETECTION®**

#### **SPX** TECHNOLOGIES

## **Our Mission**

**Provide best in class equipment and solutions, to prevent damage to critical infrastructure, manage assets and protect lives.**

## **Our Vision**

**To be the world's leader in the management of critical infrastructure and utilities.**

## **Our Locations**

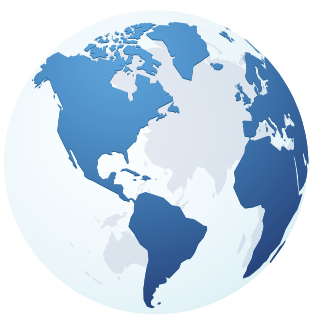

**USA** Raymond, ME Kearneysville, WV

**Canada** Mississauga, ON

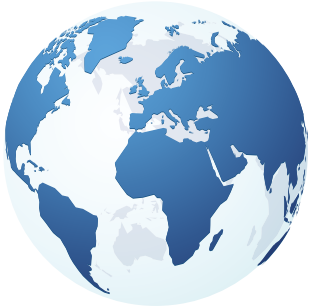

**Europe** United Kingdom **HQ** France Germany The Netherlands

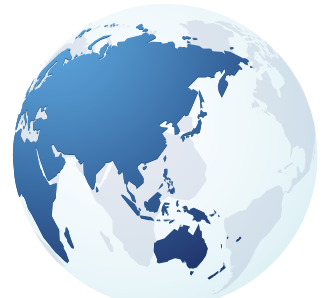

**Asia Pacific**

India China Hong Kong Indonesia Australia

## Visit: **www.radiodetection.com**  Follow us on:  $\left| \left| \mathbf{f} \right| \right| \leq \mathbf{0}$

© 2024 Radiodetection Ltd. All rights reserved. Radiodetection is a subsidiary of SPX Technologies, Inc. Radiodetection is a trademark or registered trademark of Radiodetection in the United States and/or other countries. Due to a policy of continued development, we reserve the right to alter or amend any published specification without notice. This document may not be copied, reproduced, transmitted, modified or used, in whole or in part, without the prior written consent of Radiodetection Ltd.

Scan to see a full list of our office locations

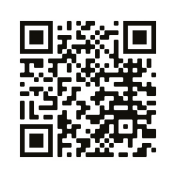